## Items to Note - 1040 Individual: ATX to ProSeries

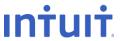

This list provides details about how ProSeries converts the following 1040 calculated carryovers.

- Number of Assets The conversion program converts a maximum of 2500 assets.
- Date of Birth Verify date of birth in Client Information and Dependents, and adjust if necessary.

**Note:** The installment sale section has a category for State Prior year installment sales - Gross Profit Ratio and Ordinary Income. Enter state amounts only if the state amounts are different than federal.

- Depreciation In the 2022 program, AMT prior depreciation should be reduced by Section 179 and any special depreciation taken in 2021. State depreciation entries should be reviewed and adjusted as necessary.
- Vehicles Proseries converts only the first two vehicles entered per entity to Proseries Screen 30 from the ATX Vehicle Expense worksheets which are part of Schedule C, Schedule C-EZ, Schedule E, Schedule F, and Form 2106, Form 2106-EZ. Therefore, Additional vehicles in the third and fourth columns will need to be reentered.
- General Business and Passive Activity Credits The Form and Prefix Number cannot be converted. You must adjust detail in "Form" and "Number of Form" (ProSeries Screen 34, codes 1 and 2).

**Note:** We also recommend that you review and update the following items after your conversion:

- Carryovers, such as credit carryovers and NOLs
- State information, including multi-state depreciation
- Prior year summary (review in 2022 program only)
- Foreign tax credit carryovers

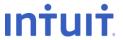

#### **Client Information**

Filing Status **Taxpayer Information** Spouse Information MFJ/MFS Comparisons Driver's license number

#### **Dependent Information**

Dependent Information Relationship Months Lived at Home Type of Dependent Child Tax Credit

## **Miscellaneous Information**

Presidential Campaign **Designee Information** Direct Deposit of Refund Financial Institution (up to 3): Name of Bank (Memo Only) Routing Transit Number **Depositor Account Number** Type of Account

#### **Does Not Covert: Estimated Tax Payments**

We do not convert any estimated payment that has been applied to the future tax year.

## Wages, Salaries, Tips

Employer information Wages

Taxes Withheld

Box 12 Codes

Retirement plan

Ministers Wages Subject to SE Tax

Employer Name, ID, and Address

Employee Name, ID and Address (if different)

## **Interest Income**

Name of Payer Seller-financed Mortgage Information **Total Municipal Bonds** 

### **Dividend Income**

Name of Payer Ordinary & Qualified Dividends **Total Capital Gain Distributions** 

#### Pensions, IRA Distributions, W-2G

Spouse's W-2G Payer Information Gross Winnings IRA Distributions Information from 1099R Traditional/Sep/Simple IRA Report on Form 8606

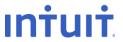

## Pensions, IRA Distributions, W-2G (continued)

Distribution Code does not carry over unless description is identical to ATX.

#### Miscellaneous Income

Alimony Received Income from Rental of Personal Property Payer Information Spouse's 1099-MISC

## State / Local Tax Refunds / Unemployment Compensation (1099-G)

Spouse's 1099-G
Payer Information
Unemployment Compensation Received
Overpayment Repaid

## **Does Not Covert: State Refund Worksheet Calculations**

State and Local Tax Refund Worksheet will need to be entered, in next year's program, if the return had a Schedule A and a state refund. This will be used to calculate a potential income amount for Form 1040 pg. 1 Taxable refunds line.

#### **Does Not Convert: Net Operating Loss Carryovers**

We do not convert any NOL carryovers. You will need to use the following steps to enter this amount. Open up the client file, hit Ctrl + F to view forms, type the letters CO and press enter. This will take you to the Carryover worksheet. Find the section titled "Loss and Expense Carryovers" and find the line for Net Operating Losses. Under the far right column, press Ctrl + D to override and type in the amount that needs to transfer to next year's program.

## **Business Income (Schedule C)**

Business Name and Address
Accounting Method
Inventory Method
1=Spouse, 2=Joint
W-2 Earnings as Statutory Employee
Not Subject to Self-Employment Tax
Did Not Materially Participate
Income
Cost of Goods Sold
Other Expenses

## **Does Not Convert: Schedule C Carryovers**

We do not convert any carryovers such as 179 and suspended losses. You will need to use the following steps to enter this amount. Open up the client file, hit Ctrl + F to view forms, type the letter C and press enter. This will take you to the Profit and Loss Worksheet. At the very bottom of this worksheet is a Carryforward worksheet for the following year. For each field, press Ctrl + D to override and type in the amount that needs to transfer to next year's program.

#### Dispositions (Schedule D, 4797, Etc.)

Description of Property
Date Acquired
Date Sold
1=short-term, 2=long-term
Sales Price
Cost or other basis
Federal Income tax withheld

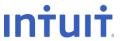

### Dispositions (Schedule D, 4797, Etc.) (continued)

Collectible

Depreciation allowed

Existing mortgage assumed by buyer

Prior Year's Payment

Ordinary Income

Unrecaptured Section 1250 (Regular & AMT)

6252 Payments: Year, Principal Payments, Gain, Ordinary income, Unrecaptured 1250 Gain

8824 Like-Kind: Description of Property Received, Date property identified, Date property received

1=Passive disposition, 2=Partial disposition, 3=Seperately stated on K-1

Related Party Name, ID, Address, Marketable Security

#### **Does Not Convert: Schedule D Carryovers**

We do not convert any Capital Loss Carryovers. You will need to use the following steps to enter this amount. Open up the client file, hit Ctrl + F to view forms, type the letters CLF and press enter. This will take you to the Capital Loss Carryforward Worksheet. In the middle of this sheet is a line for Short Term Capital Losses while the very bottom line is for Long Term Capital Losses. For each field, press Ctrl + D to override and type in the amount that needs to transfer to next year's program.

#### Rental & Royalty Income (Schedule E)

Property Information
Percentage of Ownership
1=Spouse, 2=Joint
1=Nonpassive Activity, 2=Passive Royalty
Did Not Actively Participate
Real Estate Professional

1=Qualified Joint Venture

## Does Not Convert: Schedule E Carryovers

We do not convert any carryovers such as 179 and suspended losses. You will need to use the following steps to enter this amount. Open up the client file, hit Ctrl + F to view forms, type the letters EW and press enter. This will take you to the Schedule E Worksheet. At the very bottom of this worksheet is a Carryforward worksheet for the following year. For each field, press Ctrl + D to override and type in the amount that needs to transfer to next year's program.

## Farm Income (Schedule F / Form 4835)

General Information
1=Spouse, 2=Joint
Farm Rental (Form 4835)
Sales of Items Bought for Resale (Cash Method)
Cost or Basis of Items (Cash Method)
Sales of Livestock You Raised (Cash Method)
Cost of Livestock, Etc. Purchased (Accrual Method)
Farm Expenses

## Does Not Convert: Schedule F Carryovers

We do not convert any carryovers such as 179 and suspended losses. You will need to use the following steps to enter this amount. Open up the client file, hit Ctrl + F to view forms, type the letter F and press enter. This will take you to the Schedule F Worksheet. At the very bottom of this worksheet is a Carryforward worksheet for the following year. For each field, press Ctrl + D to override and type in the amount that needs to transfer to next year's program.

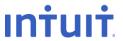

#### **Partnership Information**

Name and address of Partnership Employer Id Number Publicly Traded Partnership Foreign Partnership 1=Spouse, 2=Joint

#### Does Not Convert: Schedule E Pg 2 Carryovers

We do not convert any carryovers such as 179 and suspended losses. You will need to use the following steps to enter this amount. Open up the client file, hit Ctrl + F to view forms, type the letter P and press enter. This will take you to the Partner's Share of Income. At the very bottom of this worksheet is a Section A and B for Passive Activity Adjustment. You will need to enter the amount of loss suspended in the current year in the far right column. For each field, press Ctrl + D to override and type in the amount that needs to transfer to next year's program.

If there are At-Risk Carryovers for a particular Partnership, you will need to also use the following steps to enter these At-Risk Carryovers. Open up the client file, hit Ctrl + F to view forms, type the letter P and press enter. This will take you to the Partner's Share of Income. Within Part II of this worksheet is a Quickzoom button for At-Risk Limitations worksheet and its AMT counterpart. Within these worksheets, you will need to enter the amount of disallowed loss in the far right column. For each field, press Ctrl + D to override and type in the amount that needs to transfer to next year's program.

## **S Corporation Information**

General information S Corporation Address 1=Spouse, 2=Joint

#### Does Not Convert: Schedule E p2 Carryovers

We do not convert any carryovers such as 179 and suspended losses. You will need to use the following steps to enter this amount. Open up the client file, hit Ctrl + F to view forms, type the letter S and press enter. This will take you to the Shareholder's Share of Income. At the very bottom of this worksheet is a Section A and B for Passive Activity Adjustment. You will need to enter the amount of loss suspended in the current year in the far right column. For each field, press Ctrl + D to override and type in the amount that needs to transfer to next year's program.

If there are At-Risk Carryovers for a particular Partnership, you will need to also use the following steps to enter these At-Risk Carryovers. Open up the client file, hit Ctrl + F to view forms, type the letter S and press enter. This will take you to the Shareholder's Share of Income. Within Part II of this worksheet is a Quickzoom button for At-Risk Limitations worksheet and its AMT counterpart. Within these worksheets, you will need to enter the amount of disallowed loss in the far right column. For each field, press Ctrl + D to override and type in the amount that needs to transfer to next year's program.

### **Estate and Trust Information**

General Information Estate or Trust Address 1=Spouse, 2=Joint

## Does Not Convert: Schedule Ep 2 Carryovers

We do not convert any carryovers such as suspended losses. You will need to use the following steps to enter this amount. Open up the client file, hit Ctrl + F to view forms, type the letter F and press enter. This will take you to the Schedule K-1 for Trusts Worksheet. Below Part III of this worksheet is a section titled "Passive Activity Information". You will need to enter the amount of loss suspended in the current year in the far right column. For each field, press Ctrl + D to override and type in the amount that needs to transfer to next year's program.

### Depreciation (4562)

Description of Property Form Category Date Placed in Service

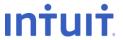

## **Depreciation (4562) (Continued)**

Gulf Opportunity Zone Asset

Cost or Basis

Current section 179 expense

Method

Life or Class Life

1=Half-Year, 2=Mid-Quarter

Amortization Code Section

**Current Depreciation** 

Current Special Depreciation Allowance (-1 if None)

**Prior Depreciation** 

Prior Special Depreciation Allowance

Prior Section 179 Expense

Basis reduction

AMT - Basis

1=Real property, 2=Leased personal property pre-1987

**AMT** -Current Depreciation

AMT -Prior Depreciation (MACRS Only)

State - Cost or basis

State - Current section 179 expense

State - Method

State - Life or class

State - Prior depreciation/amortization

State AMT – Prior depreciation (MACRS only)

Percentage of Business Use (.xxxx)

General Asset Account Election

Alternative Depreciation System (ADS)

1=IRS tables, 2=DB/SL formula (MACRS)

**Qualified Indian Reservation Property** 

Listed Property

No evidence to support

No written evidence to support

Sport utility vehicle over 6,000 pounds

Increase deduction limits for electric vehicle, 2=no limits

Vehicle is available for off-duty personal use

no other vehicle is available for personal use

Vehicle is used primarily by a more than 5% owner

Provide vehicles for employee use

Prohibit employee personal use of vehicles

Prohibit employee personal use, except commuting

Treat all use of vehicles as personal use

Provide more than 5 vehicles and retain information

Meet qualified auto demonstration requirements

Total Mileage

Business mileage

Commuting mileage

Average daily round-trip commute

1=Force actual expenses, 2=Force standard mileage rate

Gasoline, lube, oil

Name/Number of primary asset in Like-kind exchange

Date traded

Date Sold, Disposed or retired (m/d/y or -m/d/y)

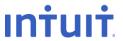

### Depreciation (4562) (Continued)

Expenses of Sale Sales Price (Form 4797) Blank=1245, 1=1250

Section 1250 ..., applicable percentage

Like-Kind: Description of property

Like-Kind: Date placed in service (new asset)

Like-Kind: Date of exchange Casualty/Theft Description

### **Adjustments to Income**

Qualified Student Loan Interest Paid Traditional IRA Roth IRA Alimony Paid Other Adjustments

#### **Itemized Deductions**

Other Medical Expenses
Personal Property Taxes
Other Taxes
Home Mortgage Interest on Form 1098
Miscellaneous Deductions (2%)

#### **Does Not Covert:**

Home Mortgage Interest Not on Form 1098 Points not on Form 1098 Investment Interest Carryover

You will need to do the following to enter these amounts. They are reported in the section for Interest Paid.

### Does Not Convert: Charitable Contribution Carryovers

You will need to use the following steps to enter these amounts. Open up the client file, hit Ctrl + F to view forms, type the letters CO and press enter. This will take you to the Carryover worksheet. At the very bottom of the worksheet is where you can enter the carryover of charitable contributions. You will need to enter the amount of contribution disallowed in the current year on this field. For this field, press Ctrl + D to override and type in the amount that needs to transfer to next year's program.

## **Business Use of Home**

Business Use Total Area of Home

### **Does Not Convert: Operating Expenses Carryover**

You will need to use the following steps to enter these amounts. Open up the client file, hit Ctrl + F to view forms, type the numbers 8829 and press enter. This will take you to the Expenses for Business Use of Home. At the very bottom of the worksheet is where you can enter the carryover of Operating Expenses. For this field, press Ctrl + D to override and type in the amount that needs to transfer to next year's program.

## Vehicle / Employee Business Expense (2106)

Spouse (Form 2106)

Department of Transportation

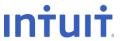

#### Vehicle / Employee Business Expense (2106) (continued)

Local Transportation (Bus, Taxi, Train, Etc.) Travel Expenses Vehicle Information Including Mileage Vehicle Expenses

#### Foreign Income Exclusion (2555)

Spouse

Foreign Address of Taxpayer

Employer's Name, US Address, or Foreign Address

**Employer Type** 

Enter Last Year (After '81) Form 2555 for 2555-EZ was filed

Country of Citizenship

City and Country of Foreign Residence

Travel information: Needed to provide Physical Presence

Beginning Date for Bona Fide Residence (m/d/y)

Ending Date for Bona Fide Residence (m/d/y)

#### **Health Savings Account (8889)**

1=Self-Only Coverage, 2=Family Coverage Acquired interest in HAS after death of account holder

#### **Medical Savings Accounts (8853)**

Were uninsured when MSA was established 1=Self-Only Coverage, 2=Family coverage

## **Long-Term Care Insurance Contracts (8853)**

Information of Person Insured Spouse is Policyholder Other Individuals Received Payments for Insured Insured is Terminally III

## **Child and Dependent Care Expenses**

Information of Persons and Expenses Qualifying for Dependent Care
Information of Persons/Organization Providing Care Qualifying Expense Incurred and Paid in Current Year

## **Does Not Convert: 3800 Credit Carryovers**

Any credits from Form 3800 that are to be carried over to the future year will need to be entered manually in the next year's ProSeries program.

## Foreign Tax Credit (1116)

Name of Foreign Country Category of Income Other Foreign Source Income

### **Does Not Convert: Foreign Taxes Paid Carryover**

You will need to use the following steps to enter these amounts. Open up the client file, hit Ctrl + F to view forms, type the numbers 1116W and press enter. This will take you to the Foreign Tax Credit Worksheet. At the very bottom of the worksheet is where you can enter the carryover of Taxes Paid to the future year. For these fields, press Ctrl + D to override and type in the amount that needs to transfer to next year's program.

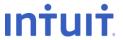

## **Qualified Adoption Expenses (8839)**

Name, ID, and Date of Birth Born Disabled Special Needs Child Foreign Child

### **Does Not Convert: Minimum Tax Credit (8801)**

Due to a computed Form 6251 for AMT not being converted, you will need to be mindful if your client can receive this credit next year. Amounts computed from Alternative Minimum Tax Form 6251 will need to be entered into next year's program, Form 8801, to calculate a potential credit.

### **Household Employment Taxes**

**Employer Identification Number** 

**Employee** 

Total Cash Wages Subject to Social Security Taxes

Total Cash Wages Subject to Medicare Taxes

Federal Income Tax Withheld

Paid Unemployment Contributions to Only One State

Paid All State Unemployment Contributions by 4/15/YY

All Wages Taxable for FUTA Were Also Taxable for State Unemployment

Name of State

#### Tax for Children Under 18 (8615)

Parent Information

## Affordable Care Act Subsidy/Penalty

Marketplace Identifier Account Number Form (Ctrl + T) Activity Number

## **Prior Year Summary**

Income

Adjustments

Adjusted Gross Income

Itemized Deductions

Exemptions

Taxable Income

Other Taxes

Amount Applied to Estimated Tax

Amount Refunded to You

Refund or Amount Due

## Items to Note - 1065 Partnership: ATX to ProSeries

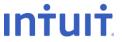

This list provides details about how ProSeries converts the following 1065 calculated carryovers.

- Number of Assets The conversion program converts a maximum of 2500 assets.
- Number of Partners Maximum of 300 partners are converted.
- **Depreciation -** In the 2022 program, AMT prior depreciation should be reduced by Section 179 and any special depreciation taken in 2021. State depreciation entries should be reviewed and adjusted as necessary. Income. Enter state amounts only if the state amounts are different than federal.

Note: The installment sale section has a category for State Prior Year Installment Sales – Gross Profit Ratio and Ordinary Income. Enter state amounts only if the state amounts are different than federal.

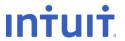

## **Client Information**

Partnership General Information Fiscal Year End (mm) Date Business Began (m/d/y) Business Code & Activity Product or Service Accounting Method Type of Entity Partner's Capital Account

#### **Miscellaneous Information**

Type of Entity Filing if Other
Partner's capital accounts if "other"
Name of TMP Representative if TMP is an entity
Allow preparer/IRS discussion

#### Other Information (Schedule B)

Question 2: Was any partner a disregarded entity

Question 4a: Owned directly 20% or more, or indirectly 50% or more of the total voting power of all classes of voting stock of any foreign or domestic CORP at year end

Question 4b: Own directly 20% or more, or indirectly 50% or more in the profit, loss, or capital in any PAR or in the beneficial interest of a trust

Question 5: File Form 8893, Election of Partnership Level Tax Treatment

Publicly-traded partnership

Partnership is making, or has in effect a Section 754 election

Partnership has interest in a foreign bank account

Number of partners that are foreign governments

## **Partner Information**

Partner Information
Type of Entity
General Partner or LLC Manager
Foreign Partner

#### Partner Percentages

Profit/Loss Sharing - End of Year Ownership of Capital - End of Year

## <u>Income</u>

Passthrough Entity K-1 Information (1065) Passthrough Entity K-1 Information (1041) Other Income

## Cost of Goods Sold

Additional Section 263A Costs
Other Costs
Ending Inventory
Inventory Method
Method: Cost
Method: Lower of Cost or Market
Other Method
LIFO Inventory Method Adopted

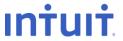

#### Cost of Goods Sold (continued)

Rules of Section 263A Apply

## Farm Income (Schedule F / Form 4835)

Agricultural Activity Code
Accounting Method
Did Not Materially Participate (Sch. F Only)
Ending Inventory of Livestock, Etc. - Accrual Method

#### **Deductions**

Other Deductions Real Estate taxes

## **Rental Real Estate Activities (Form 8825)**

Property Information Type of Property Other Expenses

#### Depreciation (4562)

**Description of Property** 

Form

Activity name or number

Category

Date placed in service

Cost or basis

Method

Life or class life

Half-Year, Mid-Quarter

Amortization code section

Prior section 179 expense

Prior special depreciation Allowance

Prior depreciation/amortization

AMT Depr: Basis

AMT Depr: real property, leased personal property (pre-1987)

Qualified disaster assistance property

Listed Property

Date Sold or Disposed of

**Elect Simplified Method** 

Sales Price

Expense of Sale

## Dispositions (Schedule D, 4797, Etc.)

Description of Property

Date Acquired

Date Sold

Short-Term, Long-Term

Prior Years' Payments

Ordinary Income

Disposition of Asset w/ Prior Section 179 expense

Like-Kind Property Received - Description

Like-Kind Property Received – Date Property Identified

Like-Kind Property Received – Date Property Received

Related Party: General Information

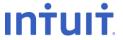

#### Dispositions (Schedule D, 4797, Etc.) (continued)

Taxpayer ID Number Relationship to Taxpayer Marketable Security

#### Small Employer Health Insurance Premiums Credit (8941)

Name or ID

## **Low-Income Housing**

**Building ID Number** 

Newly constructed or existing building.

Section 42(e) rehabilitation expenditure

Partnership does not have Form 8609 issued by housing credit agency

Building qualified as part of low income housing project and met section 42 requirements 1=yes 2=no

Decrease in the building's qualified basis for this tax year

Eligible Basis from Form 8609, Part II. Line 7b

Maximum Housing Credit Available from Form 8609

#### Other Schedule K Items

Other Income

Other Deductions

Other Credits

Foreign transactions: Country

Foreign transactions: Other transactions

Other items

## **Does Not Convert: Partners' Distributive Share Items**

## Passthrough Entity K-1 Information

Name of K-1 Entity

Address of K-1 Entity

**Employer Identification Number** 

## **Balance Sheet (Assets) - Ending Amounts Only**

Cash

Trade notes and accounts receivable

Inventories

U.S. government obligations

Tax-exempt securities

Mortgage and real estate loans

## **Does Not Convert:**

Buildings and other depreciable assets

Less accumulated depreciation

Other Assets, Other Liabilities and Other Investments

Intangible assets

Less accumulated amortization

Total assets

Total liabilities and capital

## Balance Sheet (Liabilities and Capital) - Ending Amounts Only

Accounts payable

Loans from partners

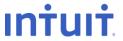

## Balance Sheet (Liabilities and Capital) - Ending Amounts Only (continued)

Mortgages, notes payable – current year All nonrecourse loans Mortgages, notes payable –long-term

#### Schedule M-1

Income on Sch. K Not Recorded on Books

Expenses Recorded on Books Not Included on Schedule K: Non-Deductible Expenses

Expenses Recorded on Books Not Included on Schedule K: Other

Income Recorded on Books Not Included on Schedule K: Tax-Exempt Income

Income Recorded on Books Not Included on Schedule K: Other

Deductions on Sch. K Not Charged Against Book Income - Other

#### Schedule M-3

Schedule M-3

Reportable Entity Partner Information

Type of Income Statement Prepared

Net Income (Loss) Reconciliation: Net Income or Loss of Other Foreign Disregard. Entities

Net Income (Loss) Reconciliation: Net Income or Loss of Other U.S. Disregard. Entities

Income or Loss from Equity Method Foreign Corporations: Entity Name

Gross Foreign Dividends Not Previously Taxed: Dividend Payer

Subpart F, QEF, and Similar Income Inclusions: Entity Name Gross Foreign Distributions Previously Taxed: Entity Name

Income or Loss from Equity Method U.S. Corporations: Entity Name

U.S. Dividends: Dividend Payer

## **Prior Year Summary**

Income

Cost of Goods Sold

**Deductions** 

Other Rental RE/Rental Credits

AMT Items

Tax-exempt Income

**Distributions** 

## Items to Note - 1120 Corporation: ATX to ProSeries

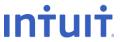

This list provides details about how ProSeries converts the following 1120 calculated carryovers.

- Number of Assets The conversion program converts a maximum of 2500 assets.
- Depreciation In the 2022 program, AMT prior depreciation should be reduced by Section 179 and any special depreciation taken in 2021. State depreciation entries should be reviewed and adjusted as necessary.

**Note:** The installment sale section has a category for State Prior Year Installment Sales - Gross Profit Ratio and Ordinary Income. Enter state amounts only if the state amounts are different than federal.

- ACE Life on Depreciable Assets If acquired before the 1990 tax year, they cannot be converted.
   Enter the remaining ACE life (as of the beginning of the 1990 tax year) in the ProSeries program for each of these assets.
- Consolidated Clients The 2021 conversion program converts each parent, subsidiary, and the
  consolidating company's client information to the ProSeries program. Each of these entities is
  assigned a unique ProSeries client number. The conversion program also converts the information
  necessary to complete Form 851, Affiliations Schedule and the descriptions of the consolidated
  eliminations and adjustments accounts used in the ATX program that have ProSeries equivalents.

Before you run the ProSeries Transfer Wizard on a consolidated client, you must:

- 1. Enter the ProSeries client number the conversion program assigned to the parent company in the consolidated return in "Client Number". The ProSeries program automatically enters the name, street address, city, state, ZIP code, EIN, principal business activity, business code number, and beginning/ending fiscal year dates for the parent company.
- **2.** Refer to the "Subsidiaries Only" section of the Affiliations Schedule to determine the ProSeries client number applicable to the information for each subsidiary company. Note the client number that links the correct information needed to complete Form 851 for each subsidiary.
- **3.** Enter the ProSeries client number the conversion program assigned to each subsidiary company included in the consolidated return in "Client number". The ProSeries program automatically enters the name, street address, city, state, ZIP code, EIN, principal business activity, business code number, and beginning/ending fiscal year dates for each company.
- Review and adjust (if necessary) the information in the "Subsidiaries Only" section of each Affiliations Schedule. Confirm that each subsidiary company contains the correct information needed to complete Form 851.

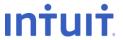

#### **Client Information**

**General Information** 

Fiscal Year End

Date Incorporated

**Business Code & Activity** 

Product or Service

Accounting Method

**Number of Shareholders** 

#### Officer Information

Officer Name & SSN

Time Devoted to Business

% of Common Stock Owned (xx.xx)

% of Preferred Stock Owned (xx.xx)

#### Miscellaneous / Other Information

Title of Signing Officer

Allow Preparer / IRS Discussion

**Qualified Personal Service Corporation** 

Consolidated Return

Personal Holding Company

Foreign Person Owns Over 25% of Corporation's Stock

Percentage Owned by Foreign Person (xxx.xx)

Foreign Owner's Country

Number of Forms 5472 Attached

Other Accounting Method

Direct Deposit of Refund/Electronic Payment Information

Distribution From or Grantor of Foreign Trust

Corporation Owned Foreign Disregarded Entity

Number of Forms 8858 Attached

Number of Forms 8865 Attached

Corporation is a Shareholder of a Controlled Foreign Corporation

Number of Forms 5471 Attached

Country of Foreign Bank Account

Number of Forms 8873 Attached

Extraterritorial Income Exclusion

## Invoice & Letter

Prior Year Preparation Fee (Memo Only)

## 20% Direct or 50% Direct/Indirect Owned Entities

Entity type

Country of incorporation/organization, if not U.S

## Foreign Owned Corporation Information (5472)

Principal Country(ies) Where Business is Conducted

Country(ies) of Filing Income Tax Return as a Resident

Consolidated Filing of Form 5472

Direct 25% Shareholder Information

Ultimate Indirect 25% Shareholder Information

Related Party Information

Country(ies) of Filing Income Tax Return as a Resident

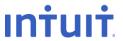

## Foreign Owned Corporation Information (5472) (continued)

Type of Party: 1=Foreign Person, 2=U.S. Person

Related to Reporting Corporation Related to 25% Foreign Shareholder

25% Foreign Shareholder

Reasonable Estimates are Used

We do not currently convert estimated payments that have been applied to the future tax year.

## **Automatic Extension (7004)**

Qualified Under Reg. Sec. 1.6081-5: 1=Yes, 2=No

#### Income

Other Income

## Cost of Goods Sold1125-A

Additional Section 263A Costs

**Ending Inventory** 

Cost

Lower of Cost or Market

Other Method

Rules of Section 263a Apply

### Disposition (Schedule D, 4797, Etc.)

Description of Property

Date Acquired & Date Sold

Prior Years' Payments

Ordinary Income Portion

Like- Kind Property Received - Description

Like-Kind Property Received - Date Property Identified & Received (m/d/y)

Name, Address, Relationship and ID of Related Party

## **Does Not Covert: Unallowed Expenses**

We do not convert any Unallowed Expenses for Form 8810. These will need to be entered in the future year program in the 8810 Form.

### Depreciation (4562)

Description of Property

Form

Activity Name or Number

Category

Date Placed in Service

Special Depreciation Allowance: 1=50%, 2=30%, 3=None

Cost or Basis

Method

Life or Class Life

1=Half-Year, 2=Mid-Quarter

Amortization Code Section

**Current Depreciation** 

**Prior Depreciation** 

Current Special Depreciation Allowance (-1 if None)

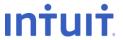

#### Depreciation (4562) (continued)

Prior Section 179 Expense

Prior Special Depreciation Allowance

AMT - Basis

AMT - Class Life (Post-1986)

AMT - Current Depreciation

AMT - Prior Depreciation (MACRS Only)

ACE - Basis

ACE - Life

ACE - Current Depreciation (-1 if None)

ACE - Prior Depreciation

Percentage of Business Use (.xxxx)

General Asset Account Election

IRS Tables Only

**Qualified Indian Reservation Property** 

Listed Property

Date Sold or Disposed of (m/d/y or -m/d/y)

Sales Price (-1 if None)

Expenses of Sale

Blank=1245, 1=1250

## **Does Not Covert: Net Operating Loss Carryovers and Contribution Carryovers**

We do not convert any NOL or Contribution carryovers. You will need to use the following steps to enter this amount. Open up the client file, hit Ctrl + F to view forms, type the letters CARRY and press enter. You will then need to click on the Miscellaneous Carryovers worksheet link. Find the section titled "Form 1120" and find the line for Net Operating Losses. Under the far right column, type in the amount that needs to transfer to next year's program.

## Small Employer Health Insurance Premium Credit 8941

Names of Individuals Considered Employees

#### Does Not Covert: 3800 Credits carried forward

Any credits from form 3800 that are to be carried over to the future year will need to be entered manually.

## Schedule A (8609) / LIH Recapture (8611)

**Building ID Number** 

Eligible Basis from Form 8609, Part II, Line 7b

Low-Income Portion (.xxxx)

Credit Percentage from Form 8609, Part I, Line 2 (.xxxx)

Maximum Housing Credit Available from Form 8609, Part I, Line 1b

### Does Not Covert: Minimum Tax Credit (8827)

Due to a computed Form 4626 for AMT not being converted, you will need to be mindful if your client can receive this credit next year. Amounts computed from Alternative Minimum Tax Form 4626 will need to be entered into next year's program, Form 8827, to calculate a potential credit.

## **Alternative Minimum Tax (4626)**

Small Corporation Determination - Gross Receipts (Preceding 3 Years)

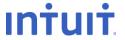

### Balance Sheet (Assets) - Ending Amounts Only

Cash

Accounts Receivable

Less Allowance for Bad Debts

Inventories, if Different from Screen 10

U.S. Government Obligations

Tax-Exempt Securities

Loans to Stockholders

Mortgage and Real Estate Loans

**Buildings and Other Depreciable Assets** 

Less Accumulated Depreciation

Depletable Assets

Less Accumulated Depletion

Land (Net of Any Amortization)

Intangible Assets

Less Accumulated Amortization

Any other assets or investments will need to be entered manually

#### Balance Sheet (Liabilities and Capital) - Ending Amounts Only

Accounts Payable

Mortgages, Notes Payable - Current Year

Loans from Stockholders

Mortgages, Notes Payable - Long-Term

Preferred Stock

Common Stock

Additional Paid-in Capital

Adjustments to Shareholders Equity

Less Cost of Treasury Stock

Any other liabilities will need to be entered manually

#### Schedule M-1

Income Subject to Tax Not Recorded on Books
Expenses on Books Not Included on Return - Other
Income on Books Not Included on this Return - Other
Deductions Not Charged Against Book Income - Other

## Other Schedule M-3 Items (Descriptions Only)

Other Income (Loss) Items With Differences Section 118 exclusion descriptions

### Form 1120-H

Home owners association Type of Homeowner's Association Other Deductions

## **Prior Year Summary**

Income

Deductions

Taxable Income

Tax

Amount Owed

Overpayment

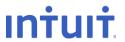

**Prior Year Summary (continued)** 

Credited to Next Year's Tax Amount Refunded Balance Sheet Homeowners Associations

## Items to Note – 1120S S-Corporation: ATX to ProSeries

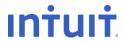

This list provides details about how ProSeries converts the following 1120S calculated carryovers.

- **Number of Assets -** The conversion program converts a maximum of 2500 assets.
- Depreciation In the 2022 program, AMT prior depreciation should be reduced by Section 179 and any special depreciation taken in 2021. State depreciation entries should be reviewed and adjusted as necessary.

Note: The installment sale section has a category for State Prior Year Installment Sales - Gross Profit Ratio and Ordinary Income. Enter state amounts only if the state amounts are different then federal.

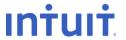

#### **Client Information**

General Information
Fiscal Year End
Date Incorporated
Date Elected S Corporation
Business Code & Activity

Product or Service

Accounting Method

#### Miscellaneous Info., Other Info. (Sch. B) Amended Return

Corporation filed or is required to file Form 8918
Required to file Form(s) 1099 in the current year
Title of Signing Officer
Allow Preparer / IRS Discussion
Shareholder was a Disregarded Entity
Direct deposit of refund
Routing Number
Depositor Account Number
Type of Account: Checking or Savings

#### Invoice, Letter, Filing Instructions

Prior Year Preparation Fee

## **Shareholder Information**

Shareholder Name, ID, Address, Resident State

## Stock Ownership

Number of Shares Owned at Year End

### Shareholder's Basis

Stock basis at the beginning of tax year Prior year loss in excess of basis Debt basis at beginning of tax year, if different

## **Estimated Tax**

Overpayment applied

### Penalties & Interest

Optional Annualized Method: Option I, Option II, and Standard

#### **Ordinary Income**

Other Income

## **Cost of Goods Sold**

Additional Section 263A Costs Other Costs Ending Inventory Inventory Method Rules of Section 263A Apply

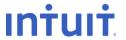

### **Ordinary Deductions**

Taxes - Other

Other Ordinary Deductions

## Depreciation (4562)

**Description of Property** 

Form & Number of Form

Category

Date Placed in Service

Special Depreciation Allowance: 1=50%, 2=30%, 3=None

Cost or Basis

Method

Life or Class Life

1=Half-Year, 2=Mid-Quarter

Amortization Code Section

**Current Depreciation** 

**Prior Depreciation** 

Current Special Depreciation Allowance (-1 if None)

Prior Special Depreciation Allowance

Prior Section 179 Expense

AMT - Basis

AMT- Class Life (Post-1986)

AMT - Current Depreciation

AMT - Prior Depreciation (MACRS Only)

Percentage of Business Use (.xxxx)

General Asset Account Election

IRS Tables Only

Listed Property

**Qualified Indian Reservation Property** 

Date Sold or Disposed of (m/d/y or -m/d/y)

Sales Price (-1 if None)

Expenses of Sale

Blank=1245, 1=1250

## Schedule K Income and Deductions

Other Income (Loss)

Other Deductions

#### **Does Not Covert: 179 Carryover**

You will need to use the following steps to enter this amount. Open up the client file, hit Ctrl + F to view forms, type the numbers 179 and press enter. This will take you to the Form 4562. At the very bottom of Part I, is a line that calculates what the 179 carryover to the next year will be. Highlight the field, press Ctrl + D to override and type in the amount that needs to transfer to next year's program.

## Rental Real Estate Activities (Form 8825)

Kind of Property Location of Property Other Expenses

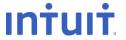

### Dispositions (Schedule D, 4797, Etc.)

Description of Property

Date Acquired (m/d/y or -m/d/y)

Date Sold (m/d/y or -m/d/y)

Prior Years' Payments

Ordinary Income

Unrecaptured Section 1250 Gain

Related Party Name, Address, ID, and Relationship

## Passthrough K-1's (1065, 1041)

Name, Address, EIN of K-1 entity

#### Credits (Schedule K)

Alcohol and Cellulosic Biofuel Fuels Credit (6478) IRS registration number Credit for Small Employer Health Insurance Premiums (8941) Name or ID group Other Credits

## Other Schedule K Items

Foreign Taxes - Foreign Country

Foreign Income Sourced at Corporate Level - Listed Categories

Deductions Allocation/Apportionable at Corporate Level - Listed Categories

Foreign Taxes - Reduction in Taxes for Credit and Gross Income

Other Foreign Transactions

Other AMT Items

## **Balance Sheet (Assets) - Ending Amounts Only**

Cash

Accounts Receivable

Less Allowance for Bad Debts

Inventories, if Different from Screen 10

U.S. Government Obligations

Tax-Exempt Securities

Loans to Shareholders

Mortgage and Real Estate Loans

**Buildings and Other Depreciable Assets** 

Less Accumulated Depreciation

Depletable Assets

Less Accumulated Depletion

Land (Net of Any Amortization)

Intangible Assets

Less Accumulated Amortization

Any other assets or investments will need to be entered manually

## **Balance Sheet (Liabilities and Capital - Ending Amounts Only**

Accounts Payable

Mortgages, Notes Payable - Current Year

Loans from Shareholders

Mortgages, Notes Payable - Long-Term

Additional Paid-in Capital

Less Cost of Treasury Stock

Any other liabilities will need to be entered manually

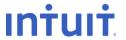

#### Schedule M-1

Income on Schedule K Not Recorded on Books
Expenses on Books Not on Schedule K – Non-deductible expenses
Expenses on Books Not on Schedule K - Other
Income on Books Not on Schedule K - Tax-Exempt Income
Income on Books Not on Schedule K – Other
Deductions on Sch. K Not Charged Against Book Income - Other

## Schedule M-2

Other Additions
Other Reductions

## Schedule M-3

Accounting Standard Used
If "other" accounting standard used, specify
Net Income or Loss from Nonincludible Foreign Entities
Net Income or Loss from Nonincludible U.S. Entities
Net Income (Loss) of Other Qualified Subchapter S Subsidiaries

## **Prior Year Summary**

Income
Deductions
Taxable Income
Tax
Overpayment
Credited to Next Year
Refund or Amount Due
Balance Sheet